## **Corel Draw Guidelines**

When people should go to the books stores, search inauguration by shop, shelf by shelf, it is in fact problematic. This is why we allow the books compilations in this website. It will utterly ease you to see guide corel dr

By searching the title, publisher, or authors of guide you essentially want, you can discover them rapidly. In the house, workplace, or perhaps in your method can be all best area within net connections. If you try to down

Corel Draw GuidelinesCorelDraw Ruler Guidelines Grouping Using guidelines in CorelDRAW Simple page layout for books in coreldraw inner pages setups how to arrange book farm | coreldraw book layout template | how to make book page layout in software How to Arrange a Book for publication on CorelDraw HOW TO ARRANGE BOOK IN COREL DRAW Corel Draw Tips \u0026 Tricks Guide Corel Draw X8 Tutorials - Magazine Page Layout Designing Corel Draw Tips \u0026 Tricks setting up Guidelines<del>How to make book in corel draw</del> How to Create a Logo in CorelDraw || 3d Logo in CorelDraw 13 U.00026 Tricks Setting Rullers A. 0. How to Make a Simple Stamp in CorelDraw with cdtfb

Ruler, Grid, Guidelines , Snap - CorelDraw in Tamil Tutorial | Soft Tutor**Book Cover Design in CorelDRAW X7 | Techpro Deb** Corel Draw Guidelines Guidelines are lines that can be placed anywhere in the drawing window to aid in object placement. In some applications, guidelines are known as guides. There are three types of guidelines: horizontal, vertical, and angled

Click Edit Select all Guidelines. The local guidelines and master guidelines are selected. To move or rotate a guidelines are selected and move or rotate a guideline: 1. Click Window ... documented in this Help are availab CorelDRAW Help | Modifying guidelines

Wrapping text with an object in CorelDrawHow to Set Book Format How To Make Book Cover/Title in Corel Draw X7 with complete guidelinesAutomatic page Numbering and Master Page in CorelDraw

How to center guidelines automatically? - CorelDRAW ... 1. Click View Guidelines setup. 2. In the Guidelines list of categories, click Guides. 3. From the Specify list box, choose one of the following: • 2 points - lets you specify two points to be joined to create a guideline

Corel Draw Tips \u0026 Tricks Guidelines only on one page Corel Draw Tips \u0026 Tricks Snap To Page and or Guidelines

How to Create Book or Novel for Final Printing Paging and Setting CorelDraw X7 KingspetDesigns

Guideline Options - CorelDRAW X7 - CorelDRAW Graphics ... I use a lot of guidelines, but once a drawing is complete, I like to remove all the guidelines rather then just hide them. In X6, I used to be able to open the guidelines manager and select ALL then hit delete. Now in X7 t

CorelDRAW Help | Setting up guidelines

Participation in the CoreIDRAW Community constitutes agreement to the terms and conditions of the community as well as following guidelines, which we have the ability to read, but typically only do so when a violation is r

Selecting all Guidelines for quick deletion? - CorelDRAW ... CorelDRAW Help: Pages and layout: Working with pages and layout tools: Modifying guidelines. ... Click Edit Select all Guidelines. The local guidelines and master guidelines are selected. To move or rotate a guideline: 1.

Guidelines - CorelDRAW 2018 - CorelDRAW Graphics Suite ... To create new guidelines, open the Guidelines inspector, choose Horizontal, Vertical or Angled, and enter the X,Y coordinates where you want to place your guidelin Guideline For Corel Draw

Corel Draw Tips & Tricks Guide lines add and modify them ... Guidelines are lines that can be placed anywhere in the drawing window to aid in object placement. In some applications, guidelines are known as guides. There are three types of guidelines: horizontal, vertical, and slante

CorelDRAW Community User Guidelines

CorelDRAW Help & Tutorials - Setting up guidelines in ...

This specific tutorial is a single movie from chapter two of the CorelDRAW X4 Essential Training course presented by lynda.com author David Rivers. Watch mor...

CorelDRAW: Using guidelines and snap-to options | lynda ... Corel Draw Guidelines sdgood. Loading... Unsubscribe from sdgood? ... Another Corel Draw tool for Creating Scroll Saw Patterns - Duration: 10:32. sdgood 26,957 views. 10:32.

## Corel Draw Guidelines

Double click shows the guidelines docker if it is not currently displayed. But if the guidelines docker is already displayed but hidden by another docker, it does not bring it to the front. I think this is wrong. Double cl

## CorelDRAW Help | Modifying guidelines

Corel Draw Tips & Tricks Guide lines add and modify them

## Setting up guidelines | CorelDRAW

The Guidelines Inspector. To create new guidelines, open the Guidelines inspector, choose Horizontal, Vertical or Angled, and enter the X,Y coordinates and their coordinates are listed below. You can modify guidelines' coo

How to Align and Position Objects - Corel Discovery Center

Using pattern swatches from Adobe Illustrator in Corel Draw? Help needed. Not Answered 7 months ago. how do i wrap objects around a sphere? ... the guidelines I have created do not move with the page background, unlike the

Guidelines - CorelDRAW Graphics Suite X5 - CorelDRAW ...

Copyright code : f27bbc07ce5fd2cc7c516fe7a3e9e110

In Draw it is possible to use the Center to Page (P) command also on guidelines, but unfortunately it doesn't work in PhotoPaint. Easiest way I can think of is to type the page width in the Position box in Property Bar (X

CorelDRAW 2020 unveils its fastest, smartest, and most collaborative graphics suite yet. With suites for macOS and Windows, plus CorelDRAW 2020 software lineup delivers the power designers need to get from original concept

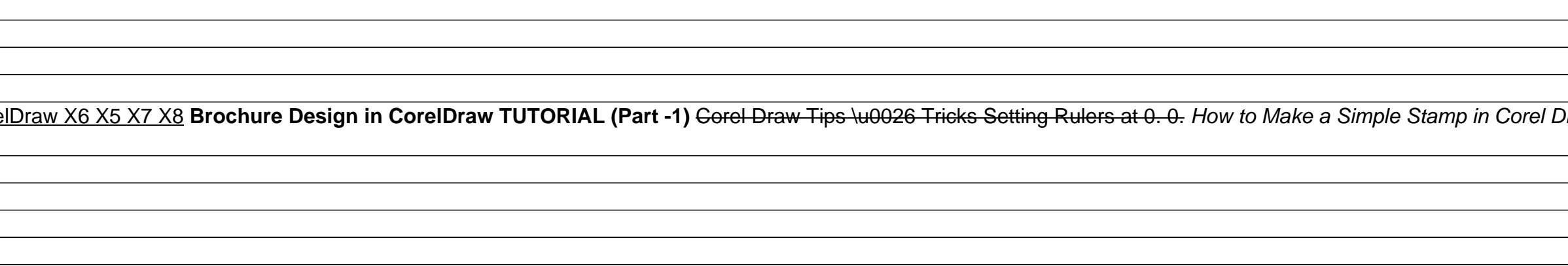

<u> 1989 - Andrea Barbara, amerikana amerikana amerikana amerikana amerikana amerikana amerikana amerikana amerik</u> <u> 1989 - Andrea Santa Alemania, amerikana amerikana amerikana amerikana amerikana amerikana amerikana amerikan</u> 

<u> 1989 - Johann Stoff, deutscher Stoffen und der Stoffen und der Stoffen und der Stoffen und der Stoffen und de</u>